# **CARA MENJALANKAN PROGRAM**

1. Sebelumnya install terlebih dulu OpenVPN GUI di laptop  $\rightarrow$  Download VPN Mahasiswa

TA untuk bisa mengakses Prometheus dan Grafana.

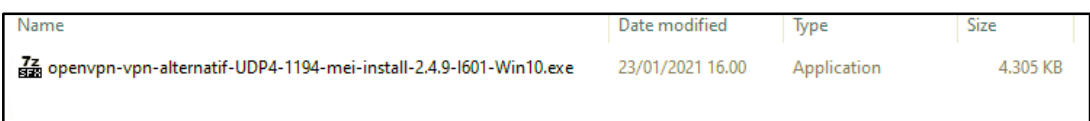

## 2. Pilih More info  $\rightarrow$  Run Away

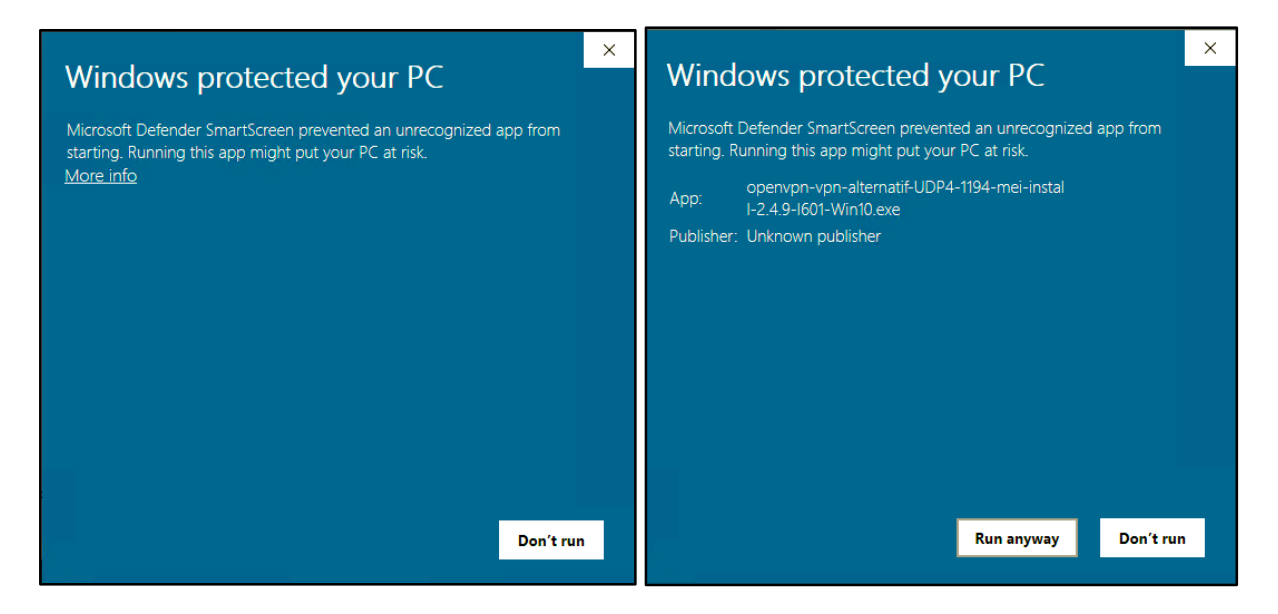

3. Klik Yes  $\rightarrow$  Next untuk memulai installasi VPN

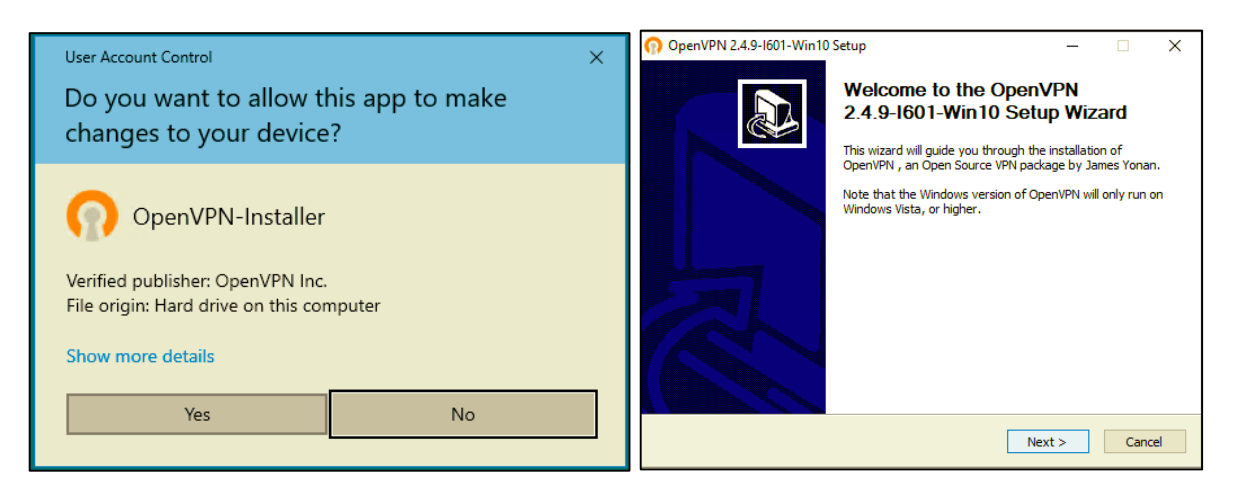

4. Pilih I Agree pada License Agreement  $\rightarrow$  Klik Next

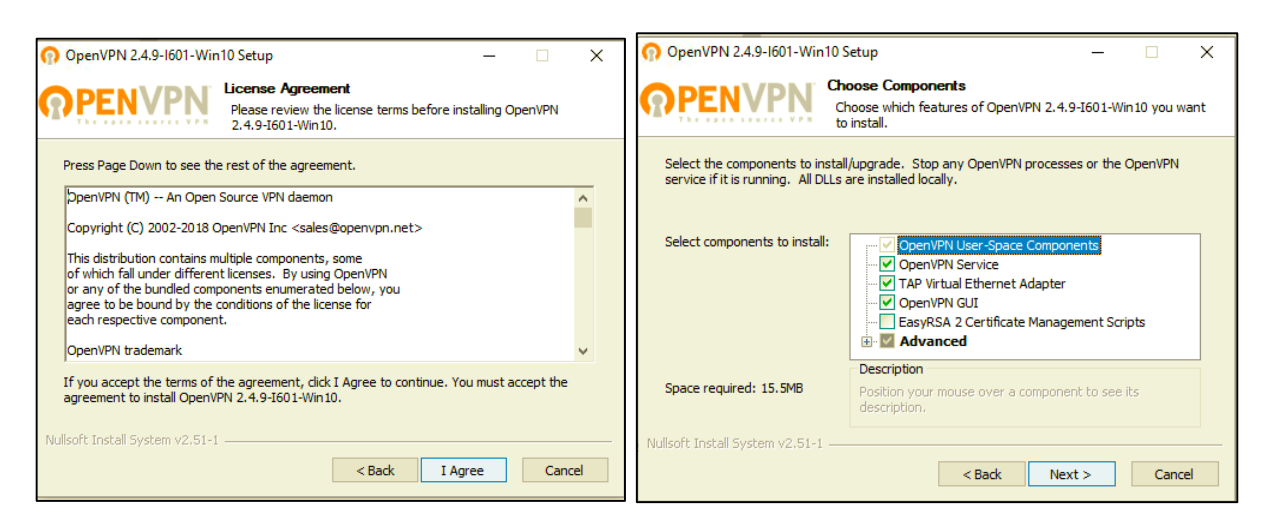

## 5. Klik Install  $\rightarrow$  Pilih Yes

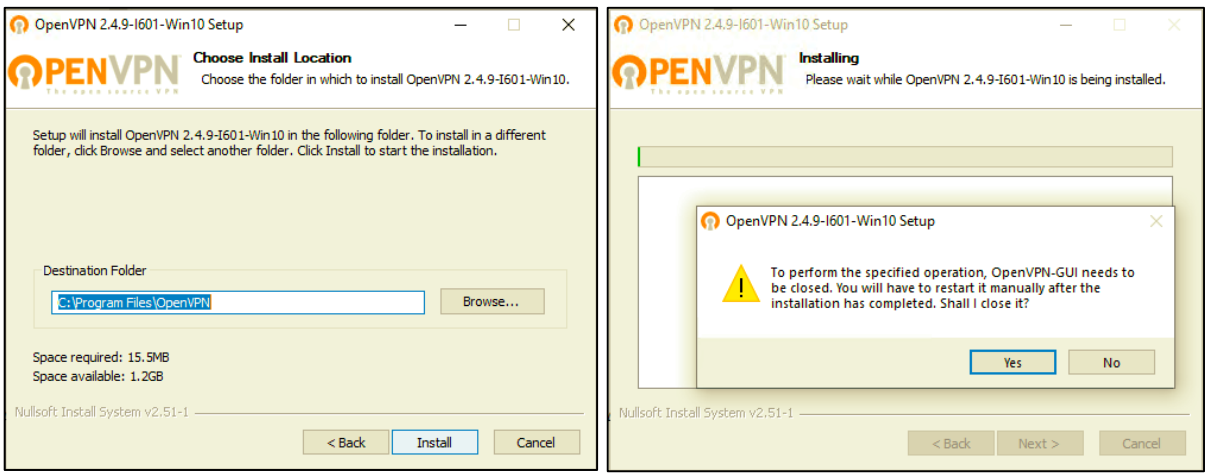

6. Tunggu hingga proses installasi selesai  $\rightarrow$  Klik Next

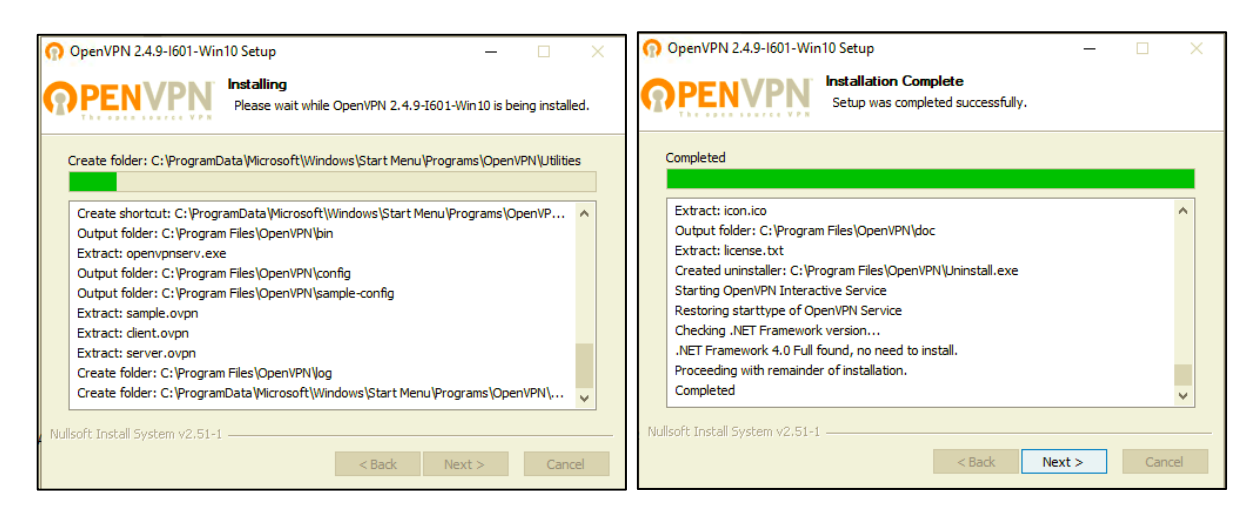

### 7. Klik Finish  $\rightarrow$  Pilih Yes untuk allow VPN

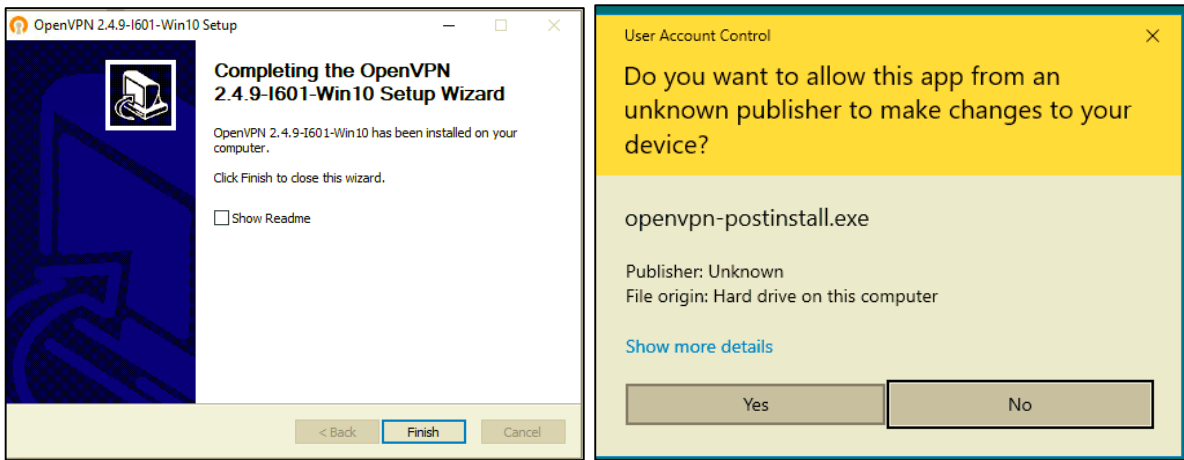

8. Klik Install  $\rightarrow$  Tunggu hingga proses installasi selesai klik Close.

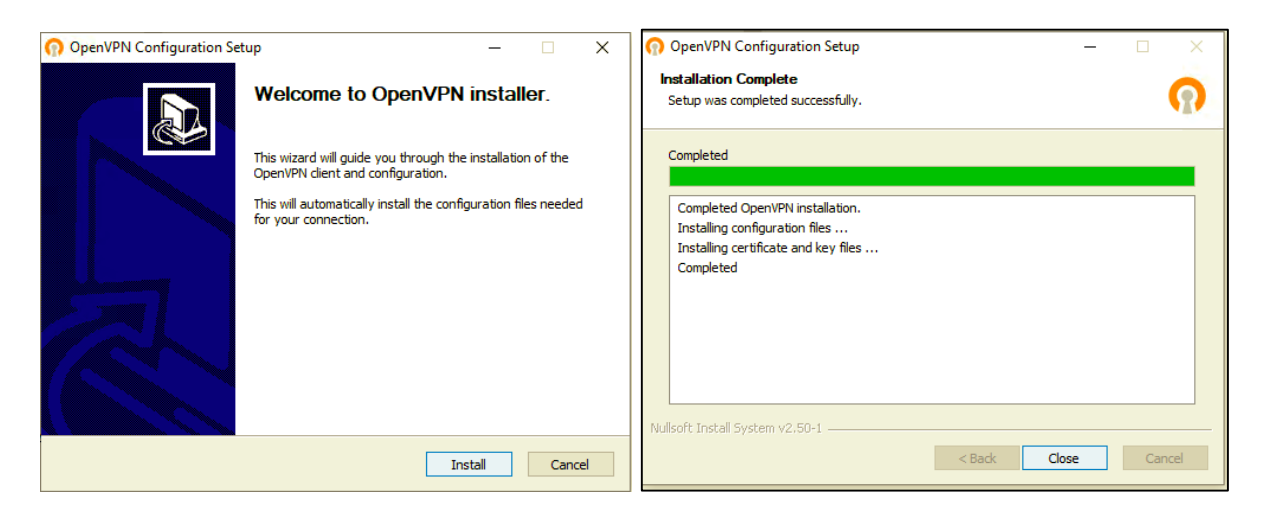

9. Buka aplikasi OpenVPN GUI yang sebelumnya sudah diinstall.

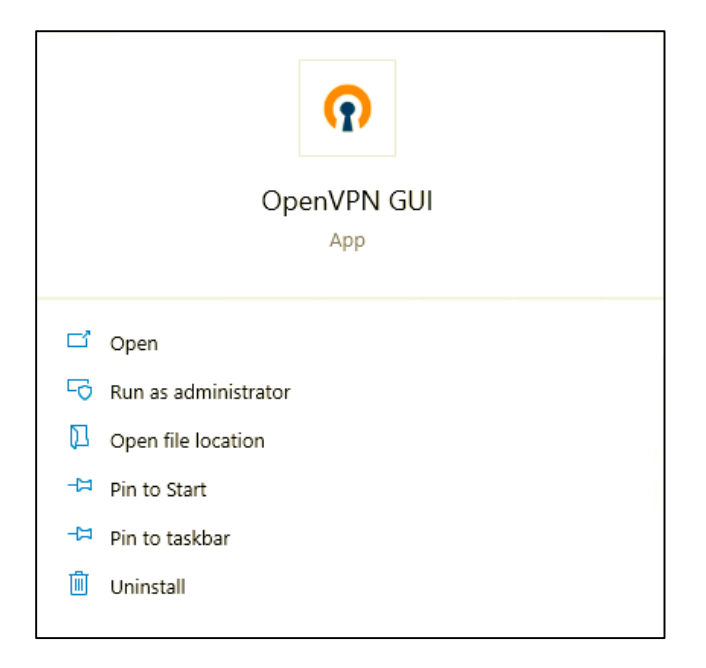

10. Klik kanan pada icon aplikasin OpenVPN GUI dan pilih Connect  $\rightarrow$  Masukkan username : mei dan password : 175410006Mei untuk connect VPN  $\rightarrow$  Berhasil connect ke VPN Mahasiswa TA.

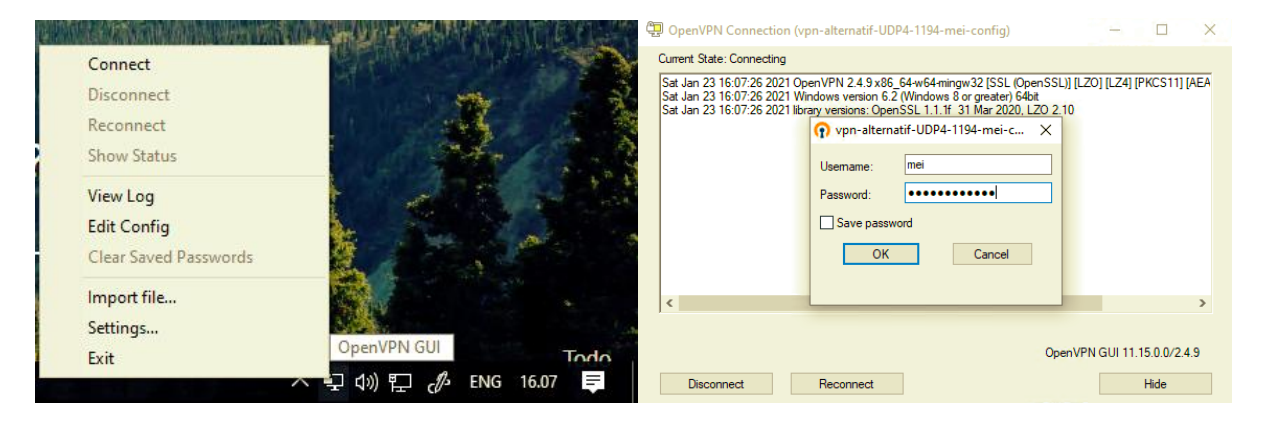

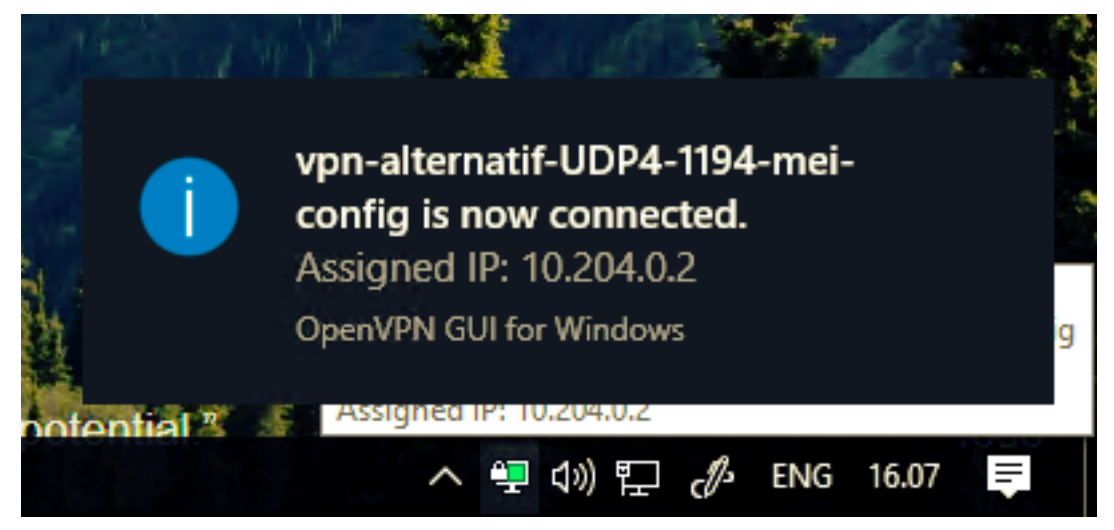

11. Untuk mengakases server Prometheus dengan cara ssh ke IP 10.10.10.110 dengan user

: admin dan password : 175410006Mei

```
as root@prometheus-printer: /home/admin
<u>es root@prometheus-pinter/home/admin</u><br>Che authenticity of host '10.10.10.110 (10.10.110)' can't be established.<br>The authenticity of host '10.10.10.110 (10.10.10.110)' can't be established.<br>Are you sure you want to contin
 * Documentation: https://help.ubuntu.com<br>* Management: https://landscape.canonical.com<br>* Support: https://ubuntu.com/advantage
  System information as of Sat Jan 23 09:25:26 UTC 2021
  System load: 0.01 Processes: 118<br>Usage of /: 7.7% of 97.38GB Users logged in: 1<br>Memory usage: 34% IP address for ens192: 10.10.10.110<br>Swap usage: 5%
    Introducing self-healing high availability clusters in MicroK8s.<br>Simple, hardened, Kubernetes for production, from RaspberryPi to DC.
       https://microk8s.io/high-availability
 * Canonical Livepatch is available for installation.<br>- Reduce system reboots and improve kernel security. Activate at:<br>https://ubuntu.com/livepatch
 133 packages can be updated.<br>∂ updates are security updates
 lew release '20.04.1 LTS' available.<br>un 'do-release-upgrade' to upgrade to it.
  ** System restart required ***
 The programs included with the Ubuntu system are free software;<br>the exact distribution terms for each program are described in the<br>individual files in /usr/share/doc/*/copyright.
 .<br>To run a command as administrator (user "root"), use "sudo <command>".<br>See "man sudo_root" for details.
```
#### 12. Melihat konfigurasi Prometheus dengan cara :

cat /home/mei/prometheus-2.14.0.linux-amd64/prometheus.yml

```
as root@prometheus-printer./home/mei<br>root@prometheus-printer:/home/admin# cd /home/mei/<br>root@prometheus-printer:/home/mei# cat prometheus-2.14.0.linux-amd64/prometheus.yml<br># my global config<br>global: arrangintenval: 15s # S
   nopai:<br>scrape_interval: 15s # Set the scrape interval to every 15 seconds. Default is every 1 minute.<br>evaluation_interval: 15s # Evaluate rules every 15 seconds. The default is every 1 minute.<br># scrape_timeout is set to th
  remote_write:<br>- url: http://10.30.31.3:8480/insert/15/prometheus<br>- source_labels: [__name__]<br>- source_labels: [__name__]<br>- regex: '(probe_success|sysUpTime|prtMarkerSuppliesLevel|prtMarkerSuppliesMaxCapacity|hrPrinterStatu
   Alertmanager configuration
# Alertmanager contiguration<br>alertimanagers:<br>- static_configs:<br>- static_configs:<br>- targets:<br># - alertmanager:9093
  # Load rules once and periodically evaluate them according to the global 'evaluation_interval'.<br>vule_files:<br># - "first_rules.yml"<br># - "second_rules.yml"
  † A scrape configuration containing exactly one endpoint to scrape:<br>† Here it's Prometheus itself.<br>;crape_configs:
    # The job name is added as a label `job=<job_name>` to any timeseries scraped from this config.<br># The job name is added as a label `job=<job_name>` to any timeseries scraped from this config.
        # metrics_path defaults to '/metrics'<br># scheme defaults to 'http'.
        static_configs:<br>- targets: ['localhost:9090']
        job_name: 'uiiprint'<br>static_configs:
            - targets:<br>- 10.10.84.3<br>- 10.10.84.4<br>- 10.10.84.5<br>- 10.10.84.6
```
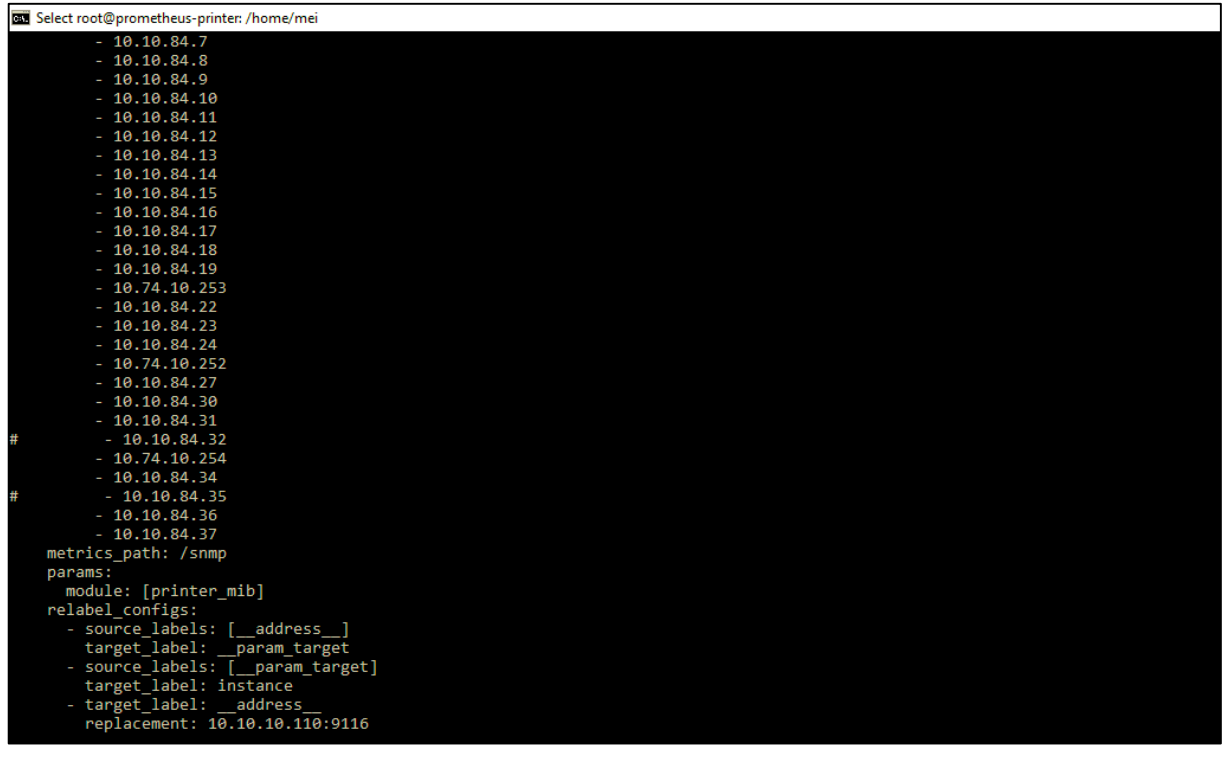

13. Melihat konfigurasi snmp exporter dengan cara :

cat snmp\_exporter-0.15.0.linux-amd64/snmp.yml

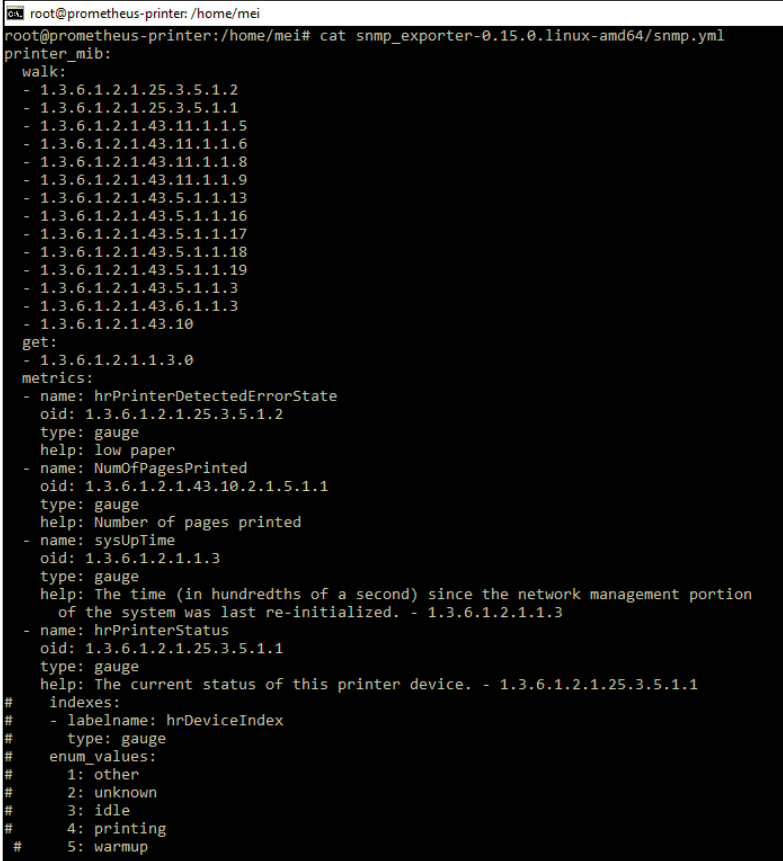

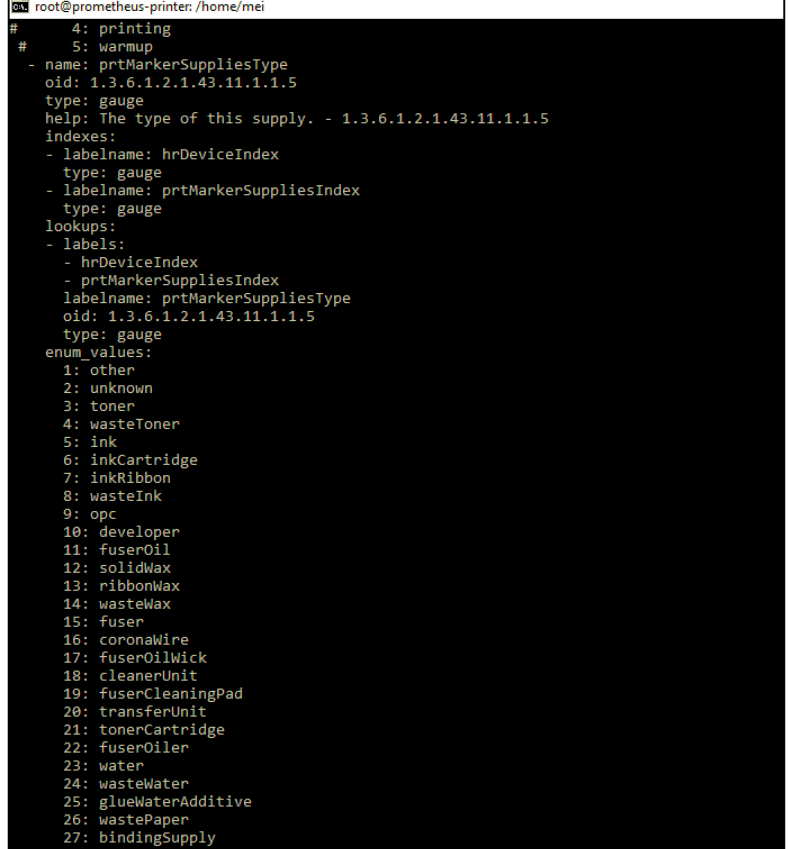

Toot@prometheus-printer: /home/mei t@prometheus-printer/ho<br>28: bandingSupply<br>30: stirtchingWire<br>30: shrinkWrap<br>31: paperWrap<br>32: staples<br>33: inserts 33: inserts<br>
34: covers<br>
35: matteToner<br>
36: matteToner<br>
36: matteToner<br>
36: matteToner<br>
13:0.1.2.1.3.1.3.11.1.1.6<br>
type: DisplayString<br>
help: The description of this supply container/receptacle in the localization<br>
specif -necees.<br>- labelname: hrDeviceIndex<br>- labelname: prtMarkerSuppliesIndex - labelname: prtMarkerSuppliesIndex<br>
type: gauge<br>
- labels:<br>
- hrDeviceIndex<br>
- prtMarkerSuppliesIndex<br>
- prtMarkerSuppliesIndex<br>
labelname: prtMarkerSuppliesIndex<br>
id: 1.3.6.1.2.1.43.11.1.1.5<br>
type: gauge<br>
name: prtMarker indexes: - labelname: hrDeviceIndex type: gauge<br>labelname: prtMarkerSuppliesIndex - labelname: prtMarkerSuppliesIndex<br>
type: gauge<br>
lookups:<br>
- hrbeviceIndex<br>
- prtMarkerSuppliesIndex<br>
- prtMarkerSuppliesIndex<br>
labelname: prtMarkerSuppliesIype<br>
oid: 1.3.6.1.2.1.43.11.1.1.5<br>
type: gauge<br>
name: prtMarkerS type: gauge

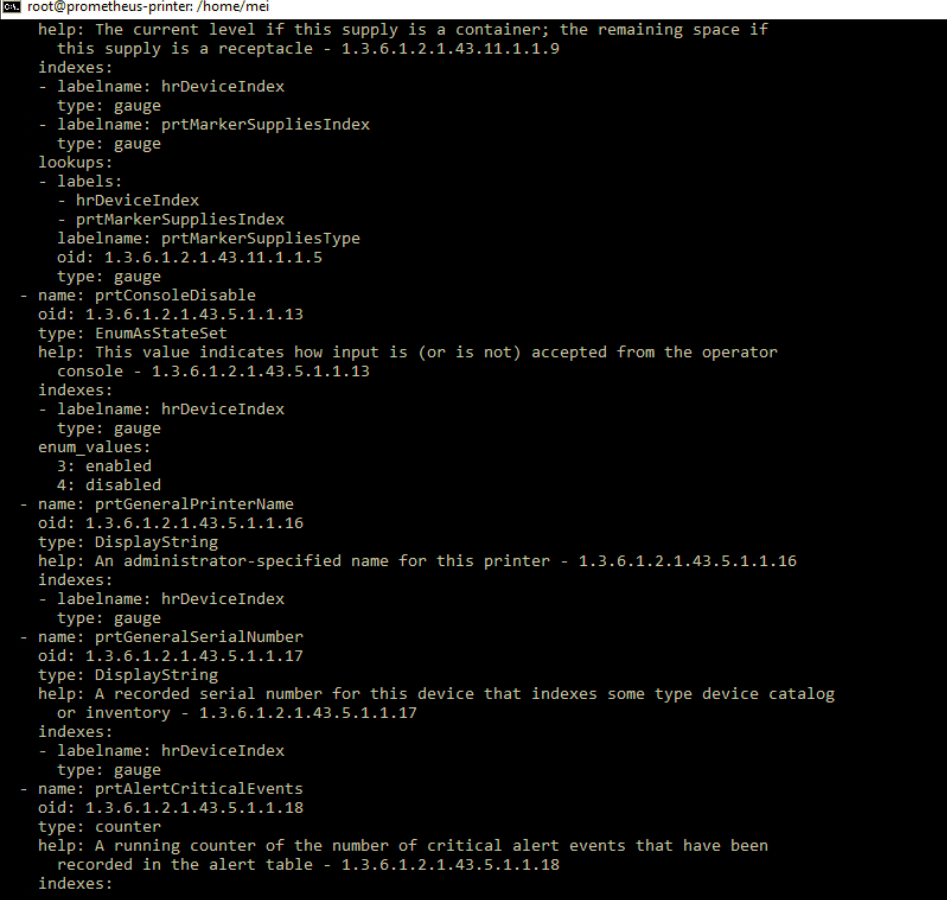

```
cot@prometheus-printer: /home/mei
         recorded in the alert table - 1.3.6.1.2.1.43.5.1.1.18
     indexes:
      - labelname: hrDeviceIndex
     type: gauge<br>
name: prtAlertAllEvents
     oid: 1.3.6.1.2.1.43.5.1.1.19
     type: counter
     belp: A running counter of the total number of alert event entries (critical and<br>non-critical) that have been recorded in the alert table - 1.3.6.1.2.1.43.5.1.1.19
     indexes:
     - labelname: hrDeviceIndex
     type: gauge<br>name: prtGeneralReset
     oid: 1.3.6.1.2.1.43.5.1.1.3<br>type: EnumAsStateSet
     epp: Setting this value to 'powerCycleReset', 'resetToNVRAM', or 'resetToFactoryDefaults'<br>will result in the resetting of the printer - 1.3.6.1.2.1.43.5.1.1.3
     indexes:
     - labelname: hrDeviceIndex
     type: gauge<br>enum_values:<br>3: notResetting
        4: powerCycleReset<br>5: resetToNVRAM<br>6: resetToFactoryDefaults
     name: prtCoverStatus<br>oid: 1.3.6.1.2.1.43.6.1.1.3
     type: EnumAsStateSet<br>help: The status of this cover sub-unit. - 1.3.6.1.2.1.43.6.1.1.3
     indexes:
      - labelname: hrDeviceIndex
        type: gauge<br>labelname: prtCoverIndex
     type: gauge<br>enum_values:<br>1: other
        2: unknown
        3: coverOpen
        4: coverClosed
        5: interlockOpen
        6: interlockClosed
  version: 2
  auth:
     community: UIIPrint
```
14. Mengetest snmp exporter melalui web dengan url :<http://10.10.10.110:9116/> dengan memasukkan Target : 10.10.84.3 dan Module : printer\_mib – target dan nama module seperti yang sudah disetting di dalam Prometheus.yml dan snmp.yml sebelumnya.

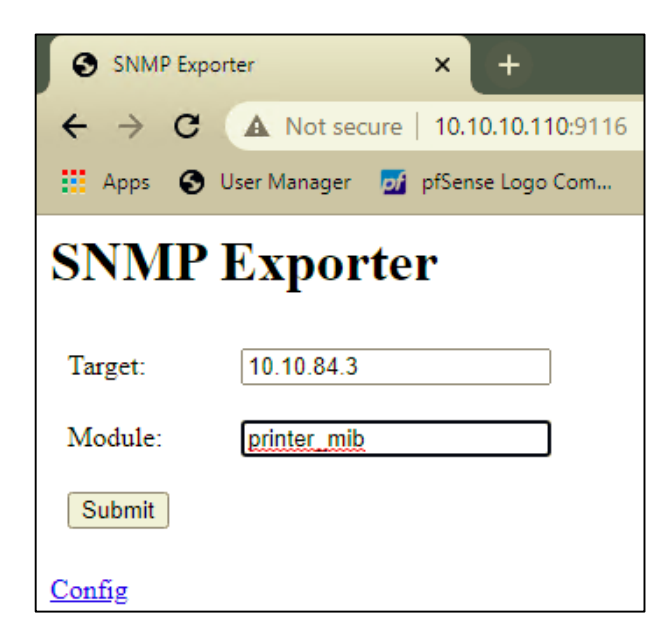

15. Hasil dari test snmp exporter IP Printer 10.10.84.3 (Printer FH Lt 1 Color –

MX4300LX)

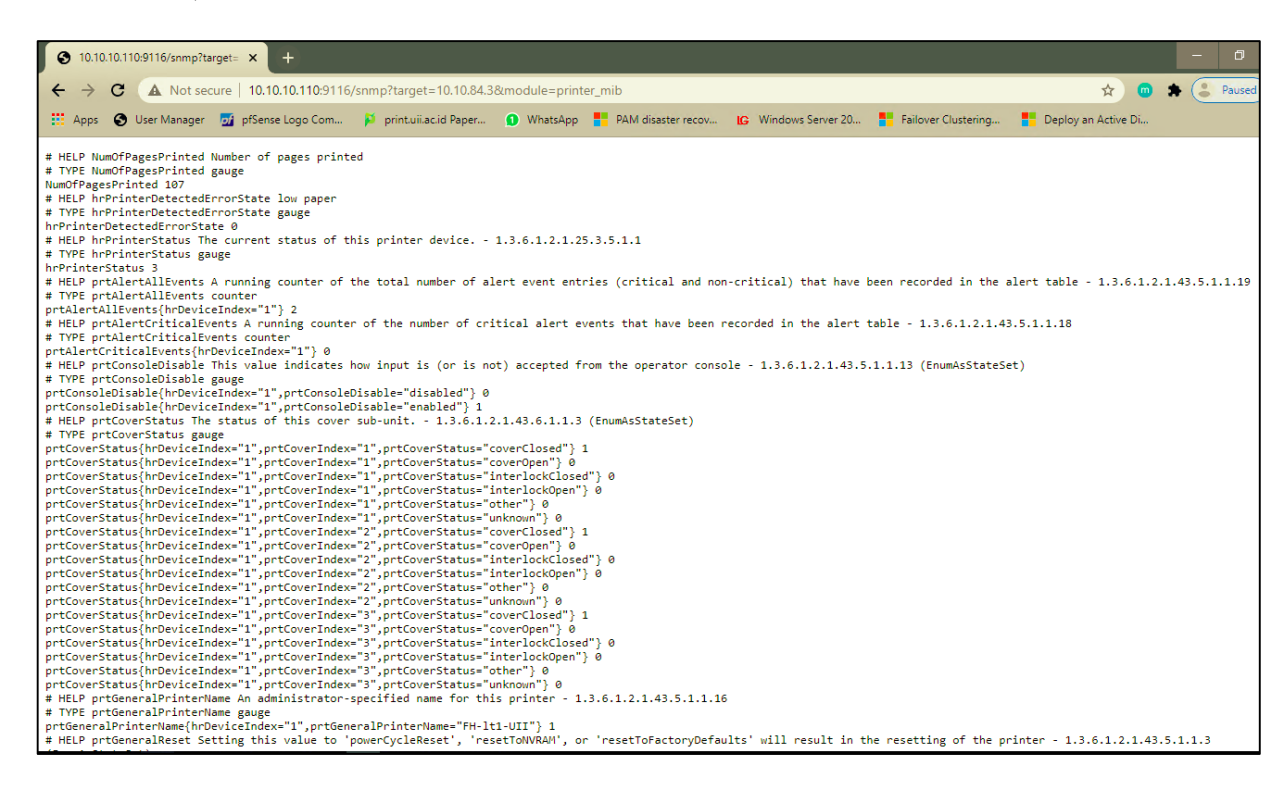

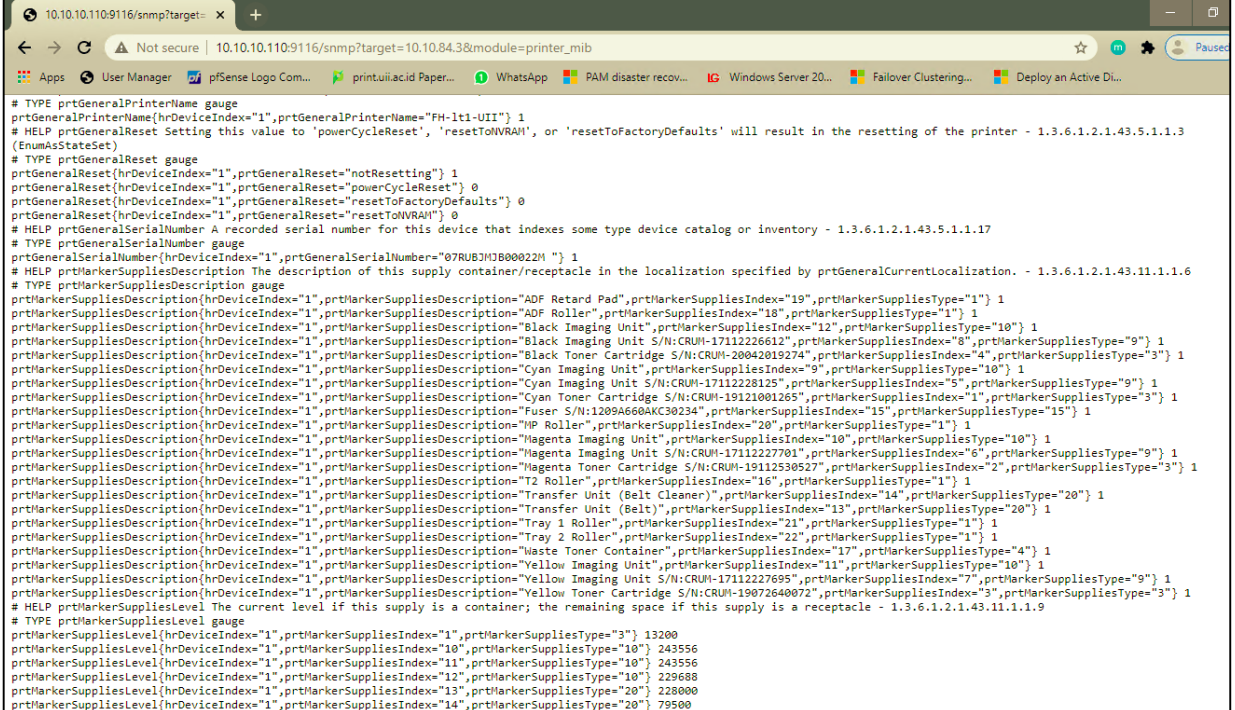

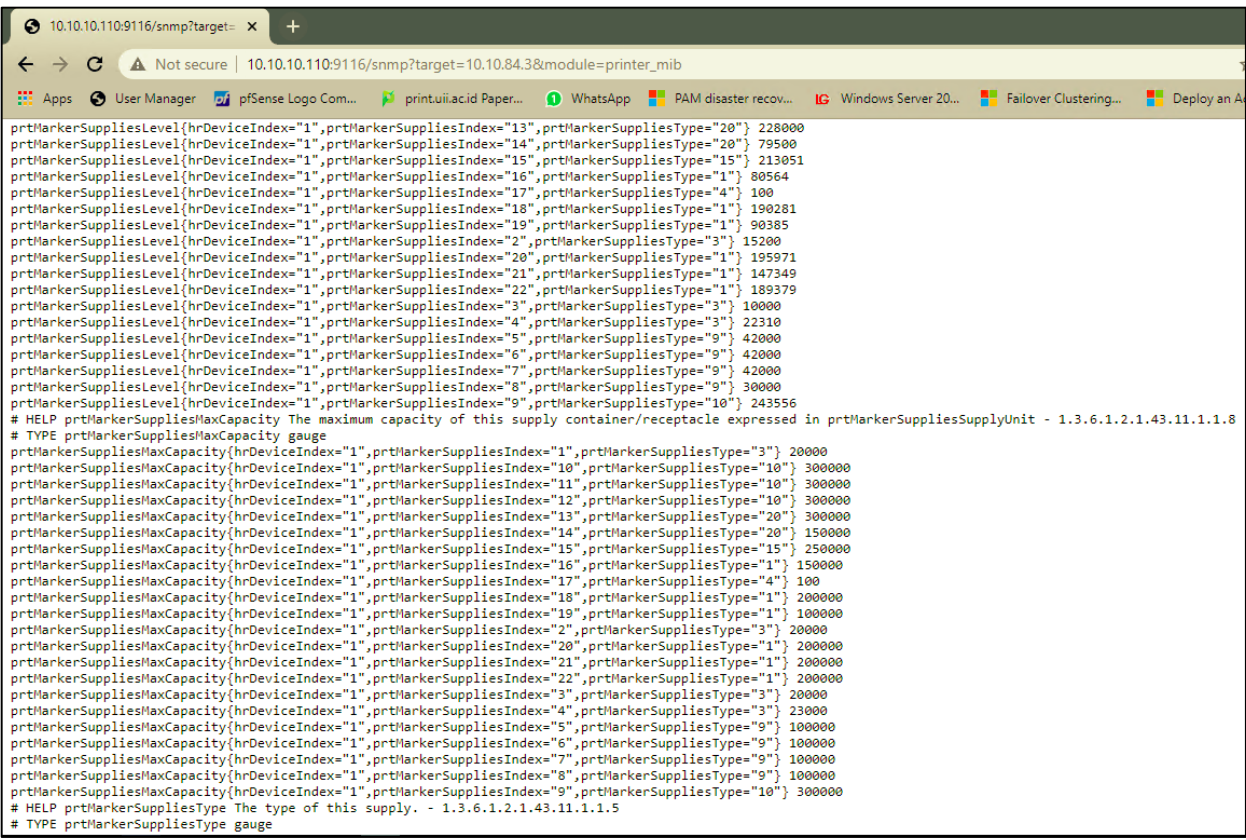

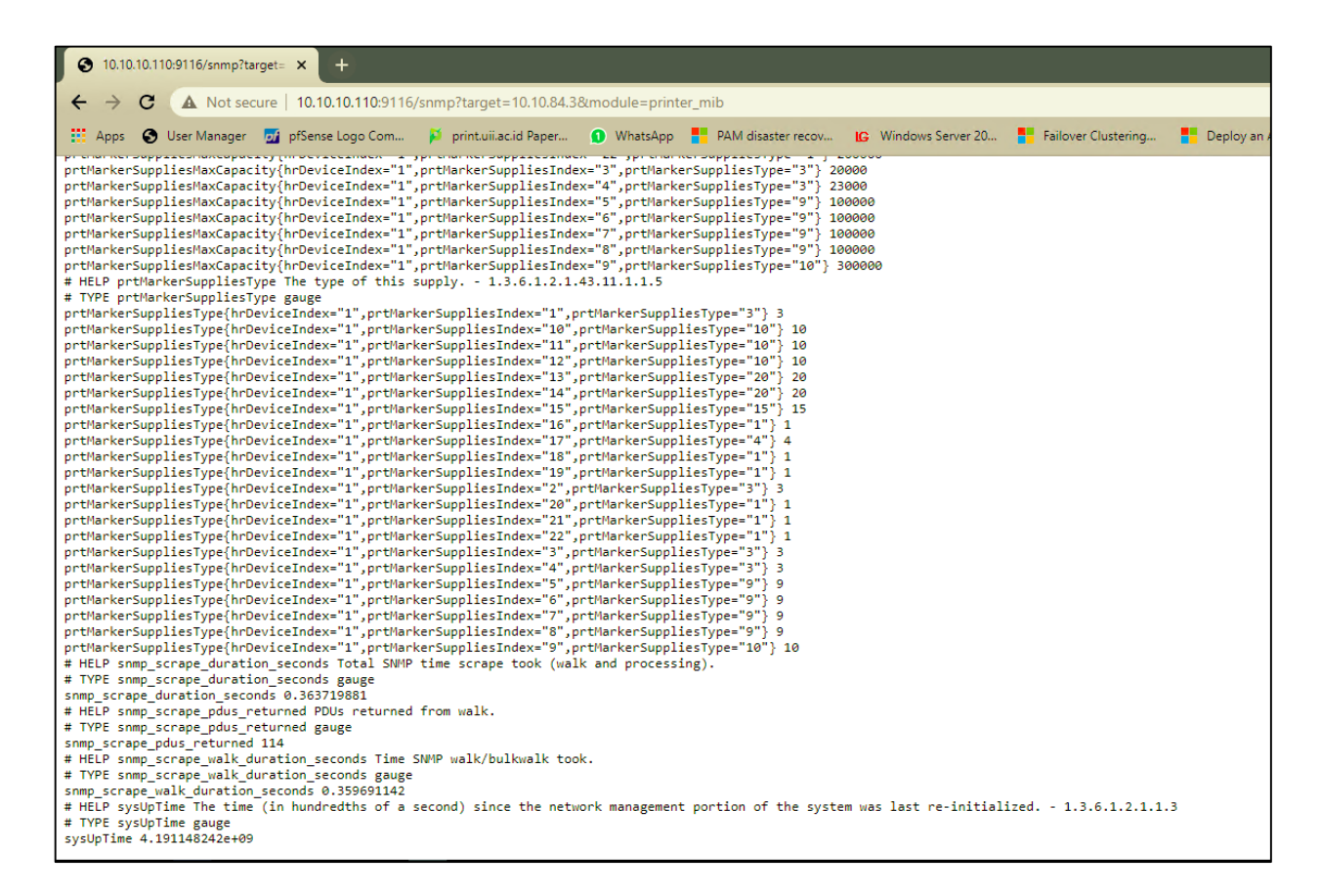

16. Buka url :<https://grafana.uii.ac.id/nginx/> untuk melihat dashboard UIIPrint dengan user

Grafan  $\times$  $\leftarrow$  $\rightarrow$  C e qrafana.uii.ac.id/nq • ☆ ●  $\bullet$   $\left($  Paused  $\epsilon$ Deploy an Active Di. S User Manager all pfSense Logo Com Apps **PAM** disas vs Server 20. Failover Clustering print.uii.ac.id Paper. mei **Forgot your password** Grafana 28 Docs | ⊕ Support Plans | → Community | Grafana v6.4.3 (commit: 3a2bfb7) | New

: mei dan password : bismillah sebagai admin sebagai editor.

17. Pilih Home  $\rightarrow$  UIIPrint  $\rightarrow$  UIIPrint Printer untuk melihat status device, uptime, pages/day, persentase jumlah toner dan persentase jumlah imaging unit printer.

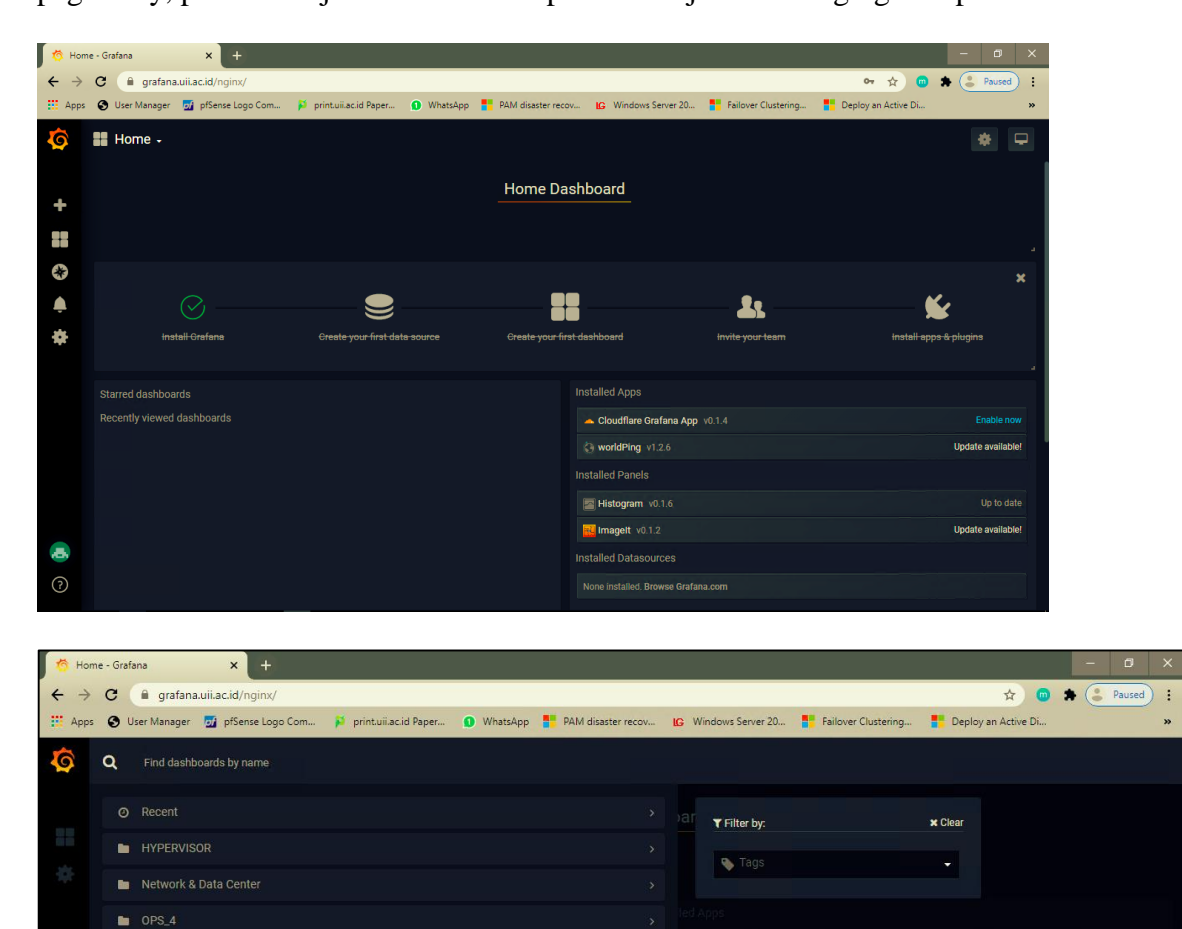

 $\bullet$  UllPrint **DE UIIPrint Printer**  18. Di dalam dashboard UIIPrint Printer terdapat rows printer per gedung

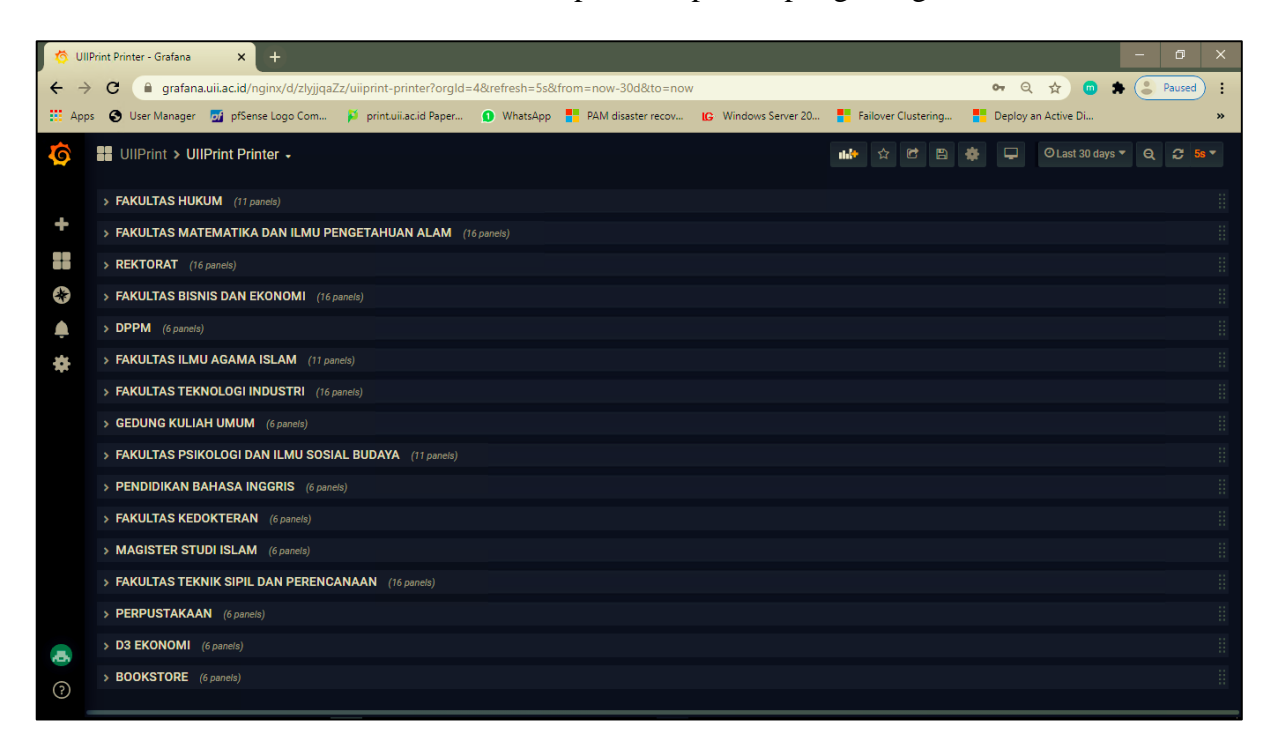

19. Isi dari setiap rows terdapat status device, uptime, pages/day dalam bentuk count dan

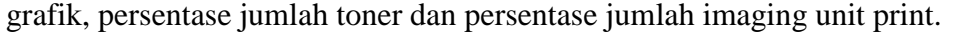

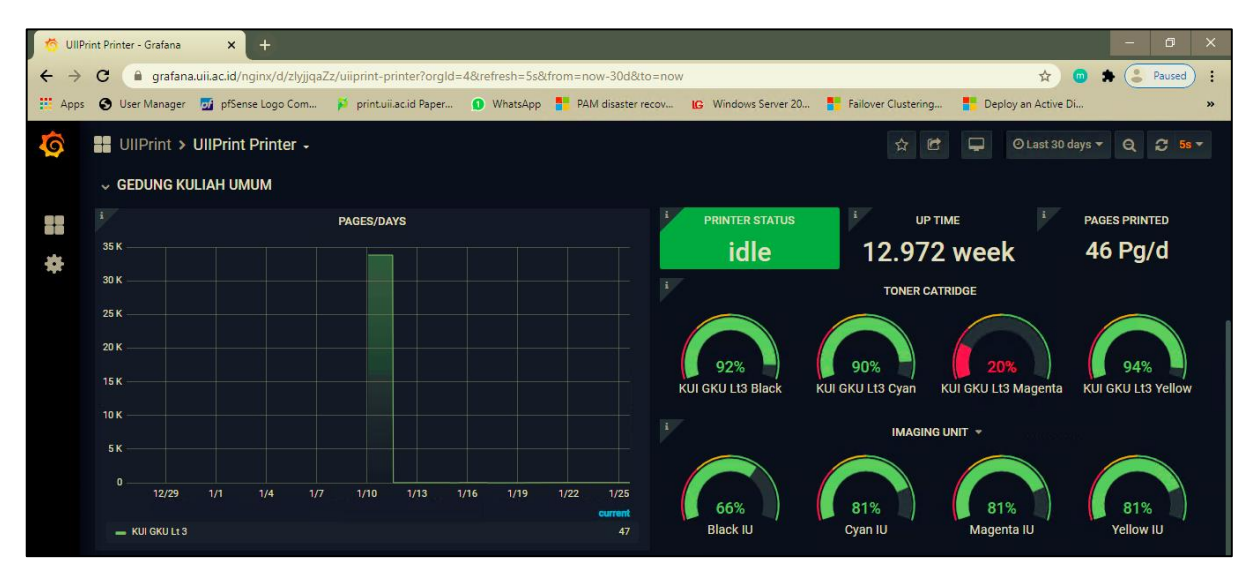

20. Pilih Home  $\rightarrow$  UIIPrint  $\rightarrow$  UIIPrint RMA (Reliability, Maintainabilty, dan Availability) untuk melihat perhitungan MTBF, MTTR, dan Availability keempat tipe printer yang ada yaitu Color X4300LX, Color X7600LX, Greyscale M4370LX, dan Greyscale K4350LX.

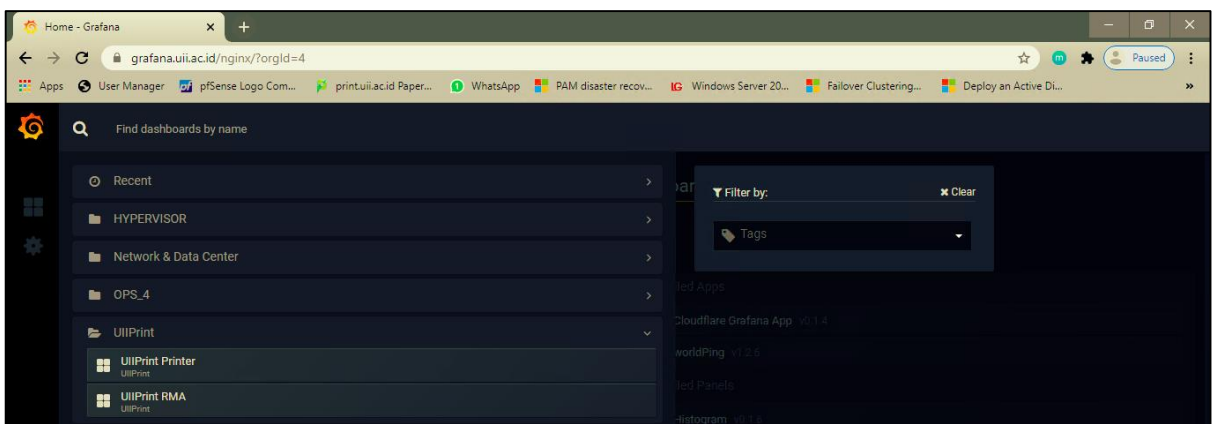

21. Di dalam dashboard UIIPrint UIIPrint RMA terdapat rows toner dan imaging unit dari keempat type printer yang ada yaitu Color X4300LX, Color X7600LX, Greyscale M4370LX, dan Greyscale K4350LX.

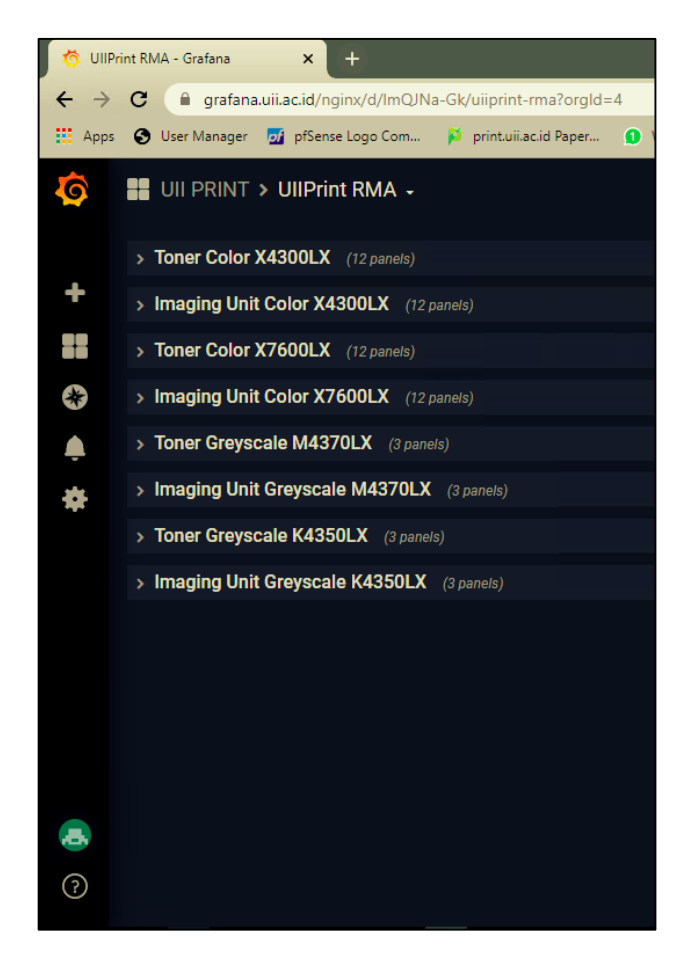

22. Isi dari setiap rows menampilkan perhitungan MTBF, MTTR, dan Availability toner dan imaging unit printer.

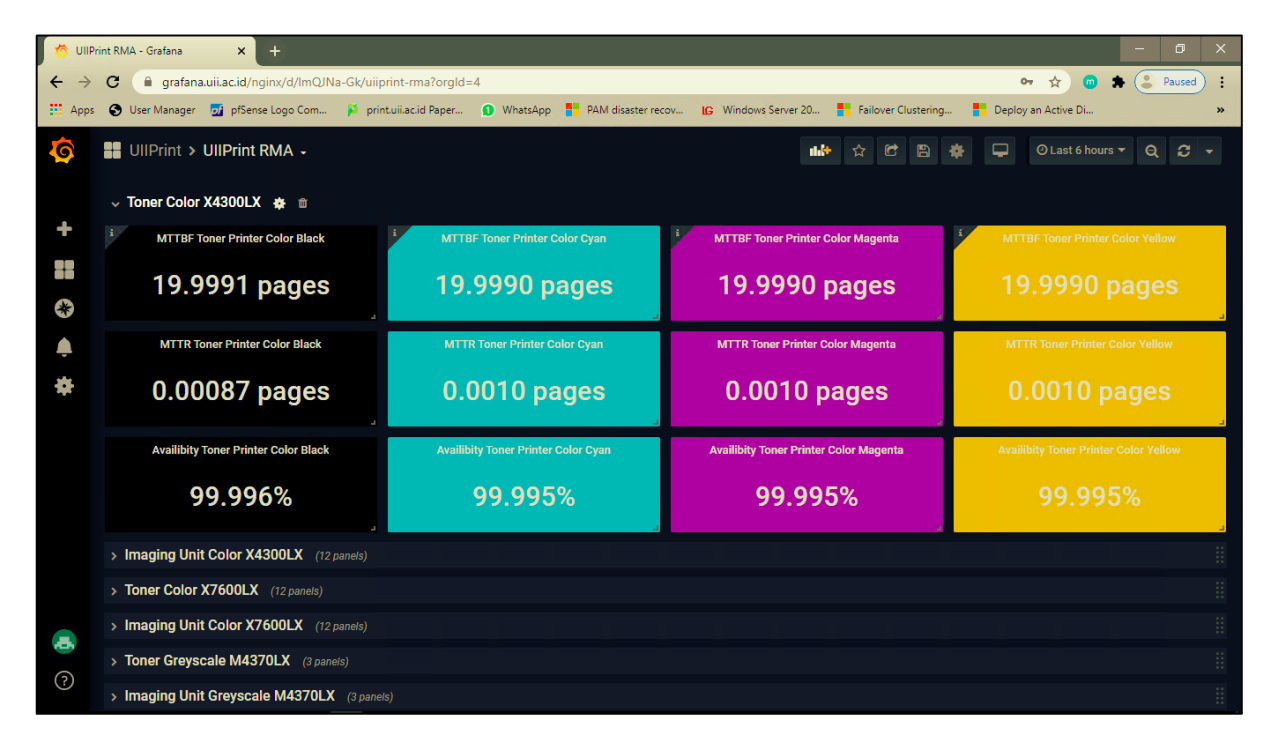

23. Buka url :<https://grafana.uii.ac.id/nginx/> untuk melihat dashboard UIIPrint dengan user : uiiprint dan password : bismillah sebagai user monitoring untuk teknisi dan staff kadiv SIM. Perbedaanya di user monitoring hanya sebagai viewer.

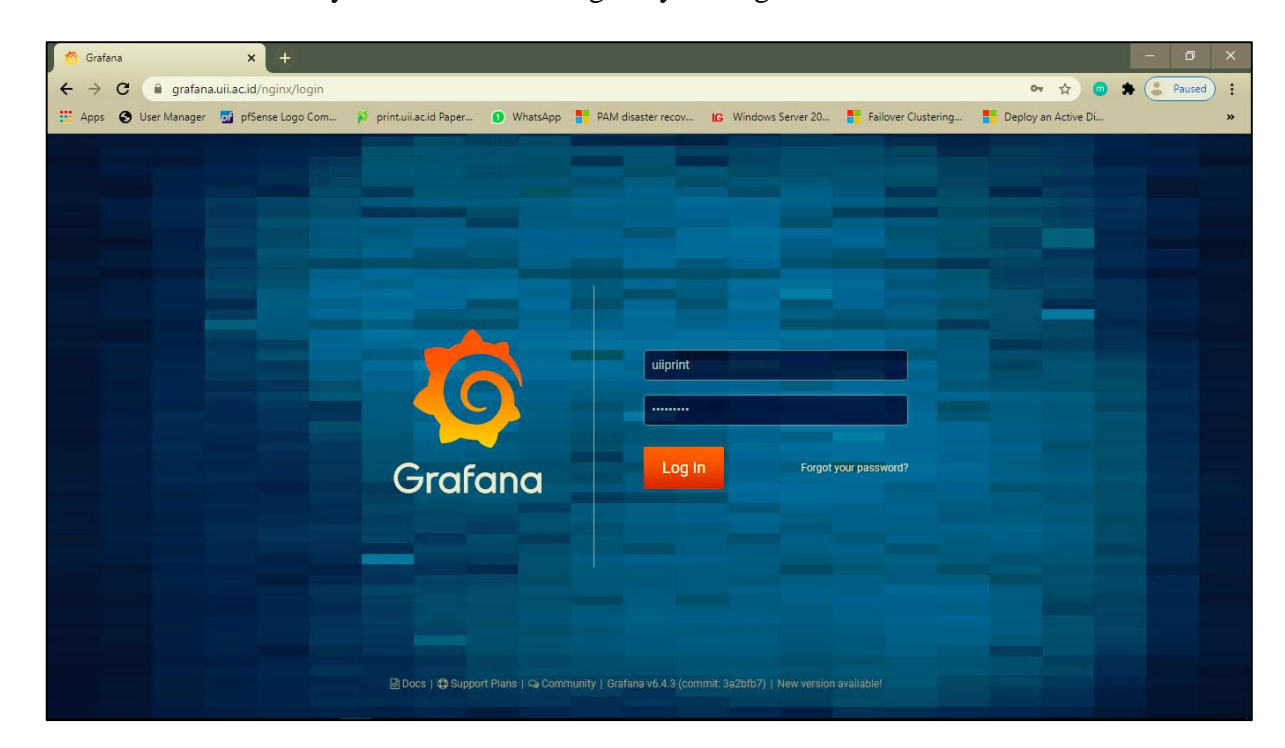

24. Pilih Home  $\rightarrow$  UIIPrint  $\rightarrow$  UIIPrint Printer untuk melihat status device, uptime,

pages/day, persentase jumlah toner dan persentase jumlah imaging unit printer.

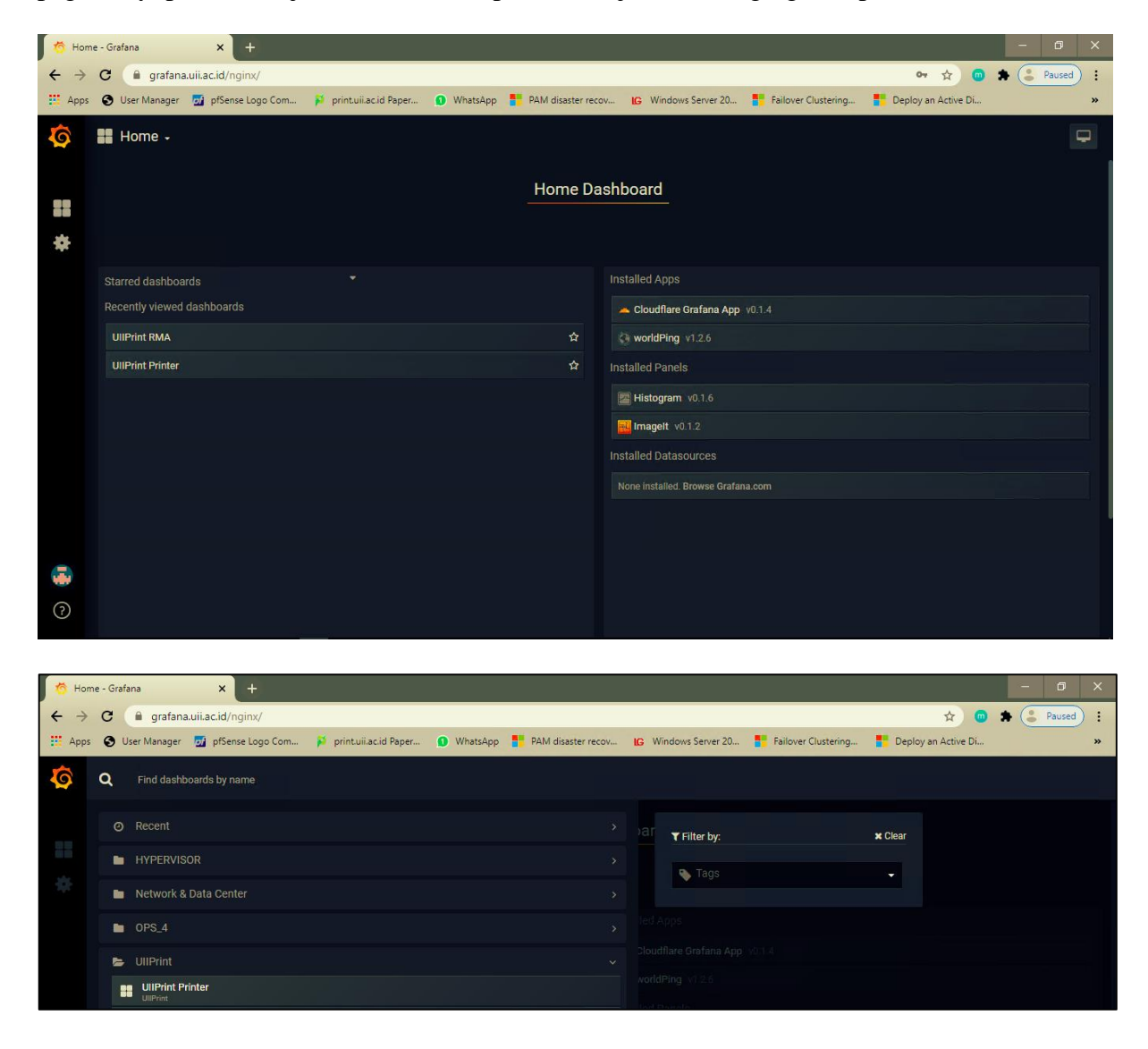

25. Di dalam dashboard UIIPrint Printer terdapat rows printer per gedung

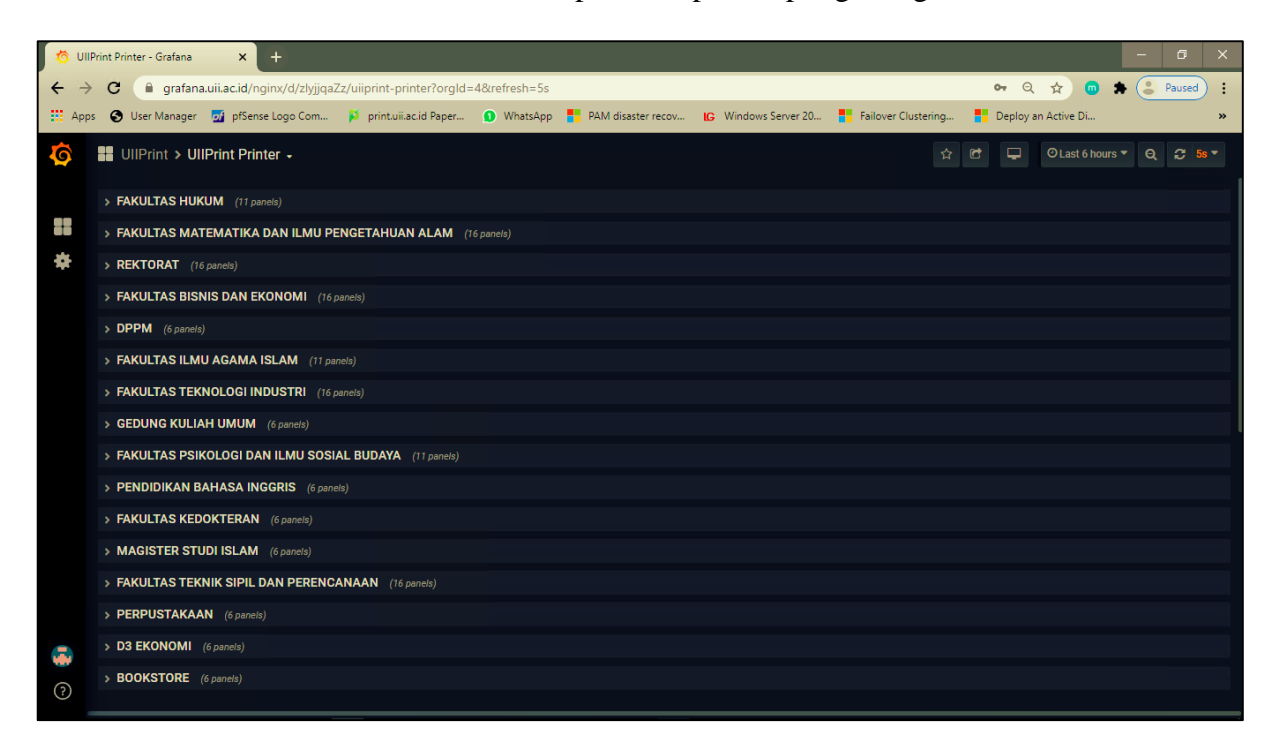

26. Isi dari setiap rows terdapat status device, uptime, pages/day dalam bentuk count dan

UllPrint Printer - Grafana  $\times$  $\leftarrow$   $\rightarrow$  C  $\quad$  in grafana.uii.ac.id/ng  $\star$  0  $\star$  (2 Pat Apps · S User Manager **but** pfSense Logo Com... **IG** Windows Server 20... **Part Failover Clustering...** printuilacid Paper... WhatsApp **P** PAM disaster recov Deploy an Active Di. **88** UllPrint > UllPrint Printer -☆ は O Last 30 days  $\bullet$  Q  $\bullet$  5s  $\bullet$  $\Box$  $\downarrow$  GEDUNG KULIAH UMUM PAGES/DAYS **PRINTER STATUS** UP TIME **PAGES PRINTED** an<br>Si 35 K idle 12.972 week 46 Pg/d 2 30 K **TONER CATRIDGE** 25 K 20 K 94% 92% 90%  $15K$ KUI GKU Lt3 Magenta KUI GKU Lt3 Black KUI GKU Lt3 Cvan KUI GKU Lt3 Yellow **IMAGING UNIT \***  $5K$  $12/29$  $1/1$  $1/4$  $1/7$  $1/10$  $1/13$  $1/16$  $1/19$  $1/22$  $1/25$ 81% 66% 81% 81% - KUI GKU Lt 3  $47$ **Black IU** Cyan IU Yellow ILI Magenta IL

grafik, persentase jumlah toner dan persentase jumlah imaging unit print.

27. Pilih Home  $\rightarrow$  UIIPrint  $\rightarrow$  UIIPrint RMA (Reliability, Maintainabilty, dan Availability) untuk melihat perhitungan MTBF, MTTR, dan Availability keempat tipe printer yang ada yaitu Color X4300LX, Color X7600LX, Greyscale M4370LX, dan Greyscale K4350LX.

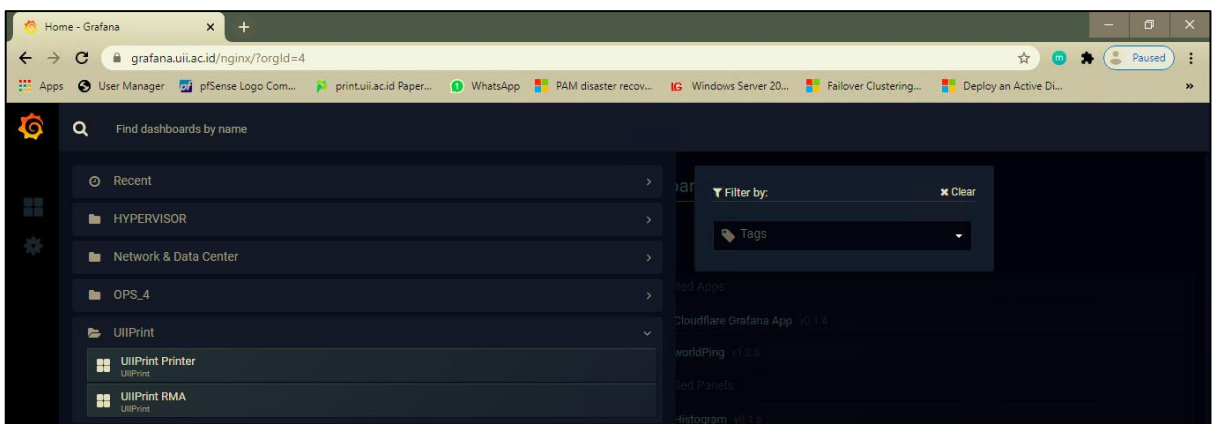

28. Di dalam dashboard UIIPrint UIIPrint RMA terdapat rows toner dan imaging unit dari keempat type printer yang ada yaitu Color X4300LX, Color X7600LX, Greyscale M4370LX, dan Greyscale K4350LX.

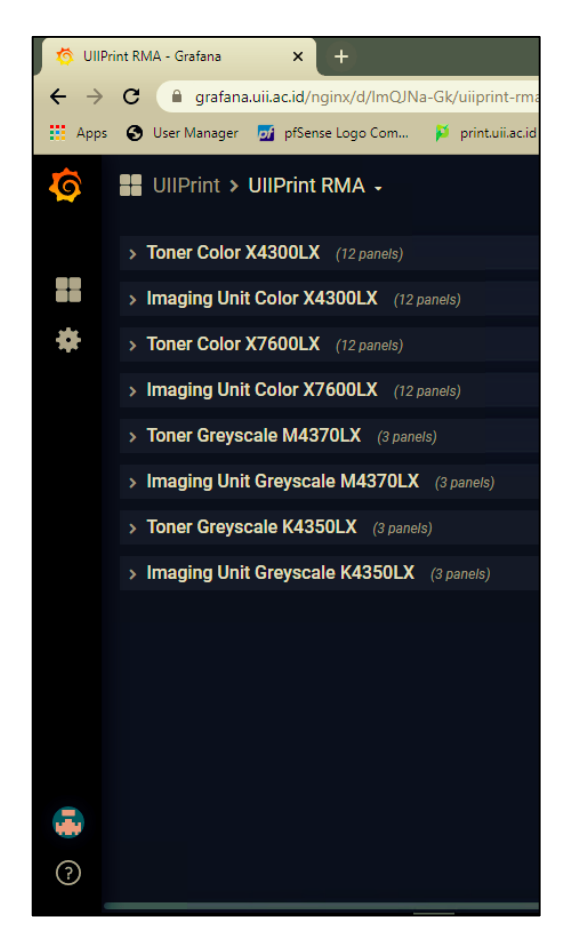

29. Isi dari setiap rows menampilkan perhitungan MTBF, MTTR, dan Availability toner dan imaging unit printer.

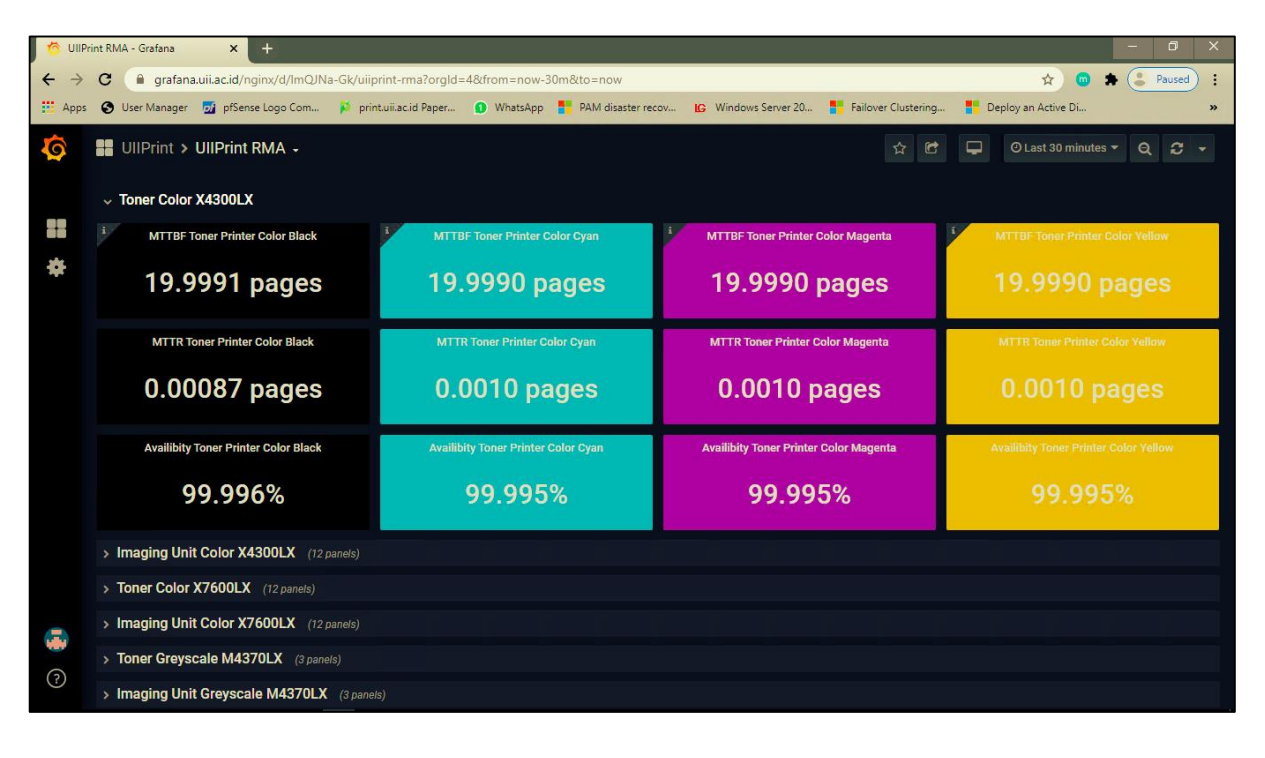